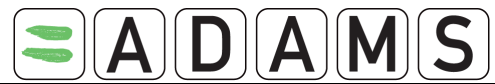

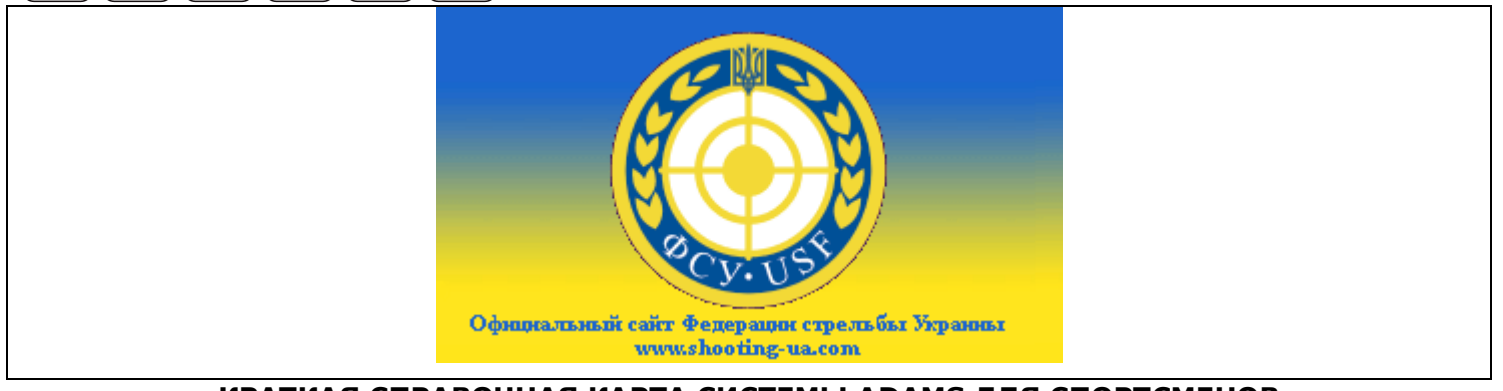

# **КРАТКАЯ СПРАВОЧНАЯ КАРТА СИСТЕМЫ ADAMS ДЛЯ СПОРТСМЕНОВ**

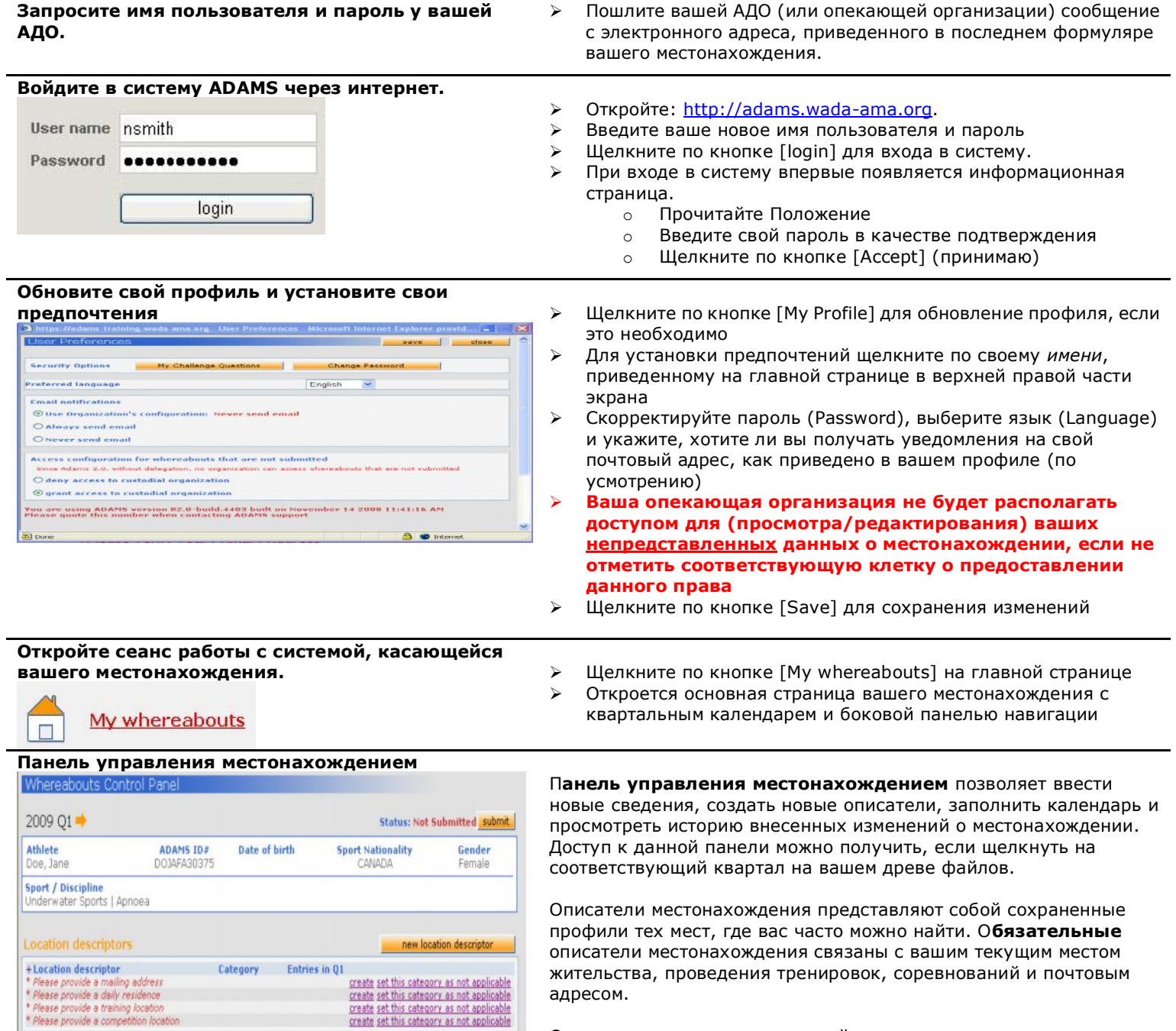

populate calendar

Описатели местонахождения действительны только в течение того квартала, для которого они созданы. Однако возможно копировать описатели местонахождения, связанные с предыдущими кварталами. Описатели местонахождения имеют

**Обязательные описатели местонахождения**

отношение только к описанию местоположения и более не связаны с начальным/конечным временем в момент создания записи.

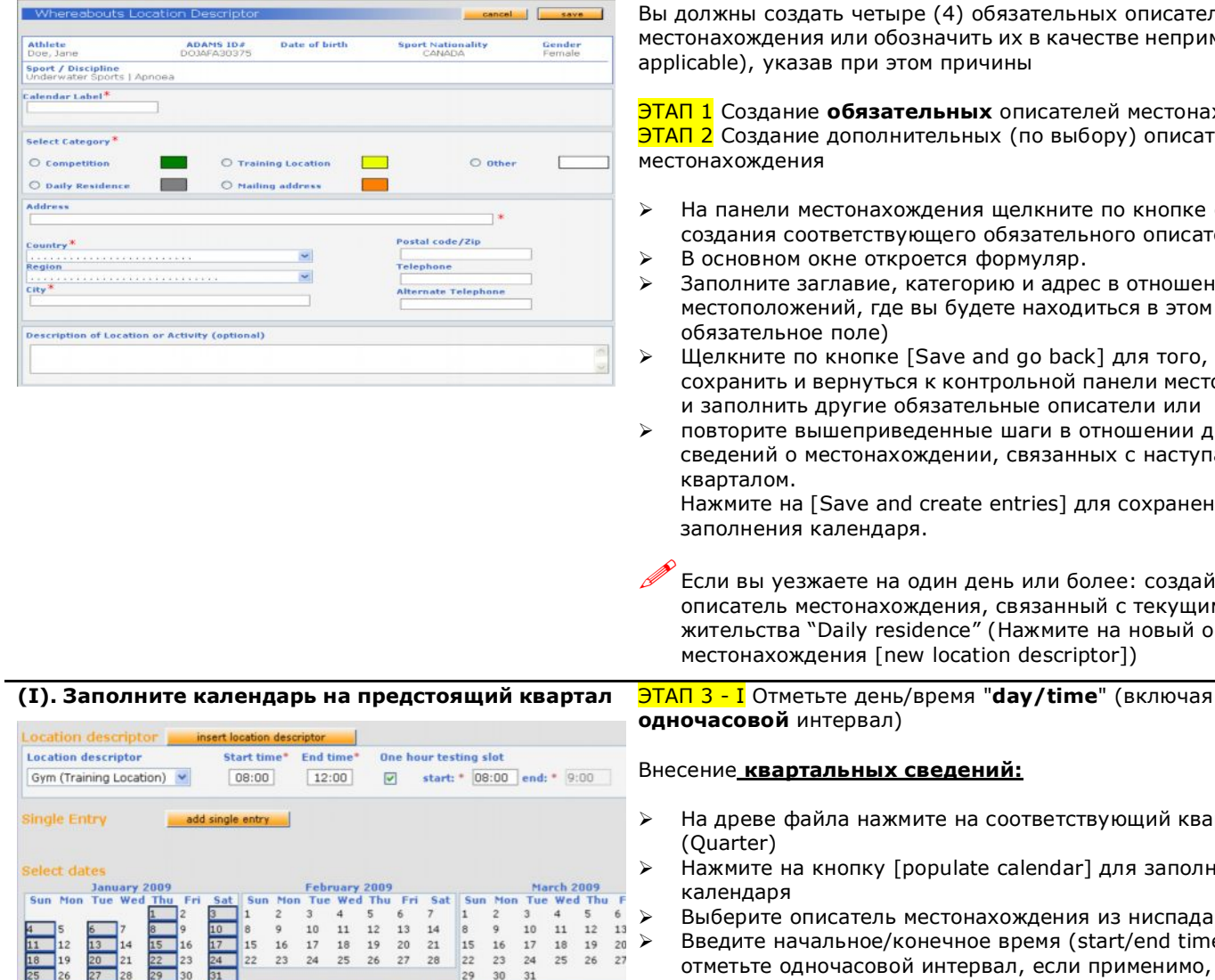

Вы должны создать четыре (4) обязательных описателя местонахождения или обозначить их в качестве неприменимых (not applicable), указав при этом причины

**ЭТАП 1** Создание **обязательных** описателей местонахождения **ЭТАП 2** Создание дополнительных (по выбору) описателей местонахождения

- Ø На панели местонахождения щелкните по кнопке *Create,* для создания соответствующего обязательного описателя.
- Ø В основном окне откроется формуляр.
- $\geq$  Заполните заглавие, категорию и адрес в отношении одного из местоположений, где вы будете находиться в этом квартале. (\* обязательное поле)
- $\triangleright$  Щелкните по кнопке [Save and go back] для того, чтобы сохранить и вернуться к контрольной панели местонахождения и заполнить другие обязательные описатели или
- Ø повторите вышеприведенные шаги в отношении других сведений о местонахождении, связанных с наступающим кварталом.

Нажмите на [Save and create entries] для сохранения записей и заполнения календаря.

!Если вы уезжаете на один день или более: создайте второй описатель местонахождения, связанный с текущим местом жительства "Daily residence" (Нажмите на новый описатель местонахождения [new location descriptor])

# Ø На древе файла нажмите на соответствующий квартал (Quarter)

 $\triangleright$  Нажмите на кнопку [populate calendar] для заполнения календаря

Ø Выберите описатель местонахождения из ниспадающего меню  $\triangleright$  Введите начальное/конечное время (start/end time), а также отметьте одночасовой интервал, если применимо, с указанием времени его начала

- Ø Выберите дни календаря, в течение которых записи действительны. Нажимайте на каждый день или, например, на "Sun" (Вс.) или "Mon" (Пн.) для выбора нескольких дней
- Ø Нажмите на [Create entries and finish] для сохранения записей и возвращения к контрольной панели местонахождения или нажмите на [Create entries and continue] для сохранения записей и заполнения календаря.
- $\triangleright$  Использование кнопки вставки описателя местонахождения [insert location descriptor] позволяет одновремено создать множество описателей.

## **(II). Помесячное заполнение календаря**

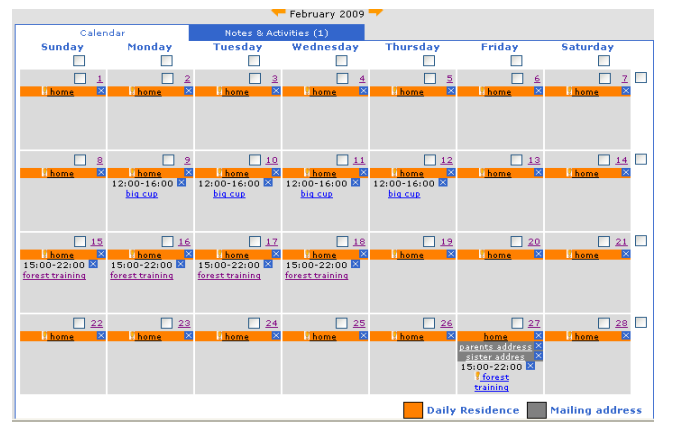

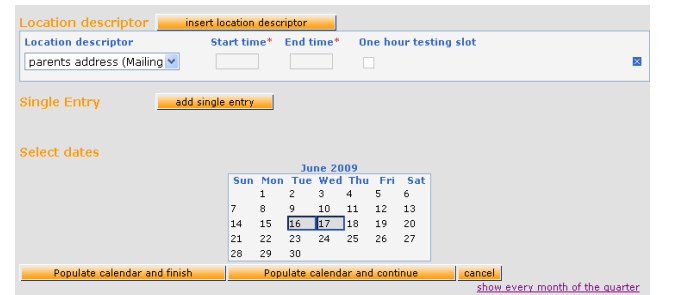

# ЭТАП 3 - I **Отметьте день/время "**day/time**" (включая** одночасовой интервалt)

### Вместо Этапа 3-I имеется возможность **помесячного заполения календаря.**

На древе файлов нажмите на соответствующий квартальный месяц и отметьте дни, связанные с описателями местонахождения.

- $\triangleright$  Выберите день, нажимая на соответствующую ему клетку, или выберите неделю, нажимая на клетки справа, или выберите, например, все пятницы, нажимая клетки вверху колонки
- Ø Внизу под месяцем нажмите на ниспадающую стрелку и выберите местонахождение, которое необходимо добавить к отмеченным дням.
- Ø Нажмите на кнопку [Add to Selected Days] (добавить к отмеченным дням) . Откроется формуляр, где можно указать начальное/конечное время и **одночасовой интервал тестирования,** связанные с описателем местонахождения.
- $\triangleright$  Нажмите на кнопку [Populate calendar and finish] для того, чтобы заполнить календарь и вернуться к просмотру месяцев или нажмите на [Populate calendar and continue] для заполнения календаря и продолжения.
- Ø Для удаления записи нажмите на синий значок X. Для удаления всех записей в отношении множества дней отметьте клетки, связанные с каждым днем, и щелкните по кнопке [Delete selected days]
- Ø Для однократных записей выберите дни или недели, связанные с новой единичной записью [New Single Entry] и введите сведения о местонахождении (которые не будут сохранены для использования в будущем)
- Ø Повторите данный порядок действий в отношении 3 месяцев квартала

#### ПРИМЕЧАНИЕ:

- Ø Каждый день квартала должен быть отмечен записями о текущем месте жительства (Daily residence)
- Ø По умолчанию запись текущего местожительства (Daily residence) предусматривает весь день
- $\geq 1$ -часовой интервал не имеет отношения к записям о почтовом адресе (Mailing address)
- Ø Возможен только один 1-часовой интервал в день

# **Предоставление данных о вашем**

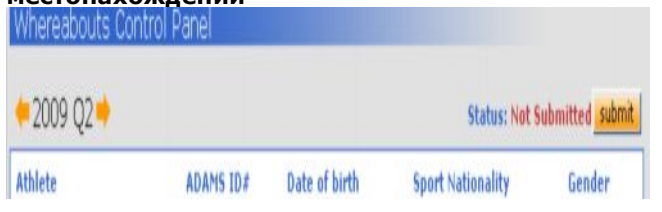

### **местонахождении** ЭТАП 4 Предоставление данных

- Ø На контрольной панели местонахождения нажмите на кнопку [submit] для представления квартальных сведений в ADAMS
- Ø **Изменения можно производить в любое время, но после этого сведения о местонахождении всегда требуется представлять** повторно (!). Данные записи будут отмечены красной буквой M.
- Ø История предоставления сведений (Submission History) на контрольной панели показывает экранные снимки представления или повторного представления сведений о местонахождении, составленные на момент их подачи.

**Телефонные номера службы поддержки клиентов** Северная Америка: 1 866 922 3267

Международный тел: 1 514 904 8800

**<http://www.shooting-ua.com/>**